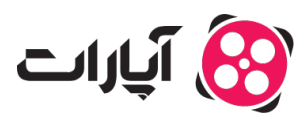

**پایگاه دانش > [پخش زنده](https://support.aparat.com/kb/pkhsh-zndh) > [شروع پخش زنده](https://support.aparat.com/kb/shroaa-bkhsh-zndh) >** چگونه تصویر دوربین موبایل خود را به صورت زنده پخش کنم؟

چونه تصویر دوربین موبایل خود را به صورت زنده پخش کنم؟ پشتیبانی آپارات ــ 2023–05–07 ــ [شروع پخش زنده](https://support.aparat.com/kb/shroaa-bkhsh-zndh) شروع به کار

برای شروع پخش زنده از طریق موبایل یا تبلت شما باید از یک اپلیکیشن Live Encoder استفاده نمایید. در ادامه نحوه استفاده از اپلییشن Broadcaster Larix را برای شما شرح خواهیم داد. از طریق این اپلییشن متوانید تصویر خروجی دوربین موبایل یا تبلت خود را به صورت زنده پخش نمایید. اما قبل از نصب و تنظیم این اپلیکیشن، شما میبایست یک حساب کاربری در آپارات ایجاد کرده و پس از تنظیم حساب کاربری خود، پنل شروع پخش زنده را تنظیم کنید.

پیش از شروع پخش زنده، مطالعه کامل <u>قوانین پخش زنده آپارات</u> و رعایت تمامی موارد اجباری است.

برای اطلاع از چگونگی ثبت نام در آپارات، میتوانید به مقاله زیر مراجعه کنید: [چطور در آپارات ثبت نام کنم؟](https://support.aparat.com/kb/articles/article-7)

> قبل از تنظیم نرمافزار Broadcaster Larix، حتماً پنل شروع پخش زنده خود را تنظیم نمایید. برای آشنایی با تنظیمات این پنل می وانید از این مقاله کمک بگیر پد : چگونه داشبورد پخش زنده [را تنظیم نمایم؟](https://support.aparat.com/kb/articles/article-50)

نحوه شروع پخش زنده از طریق کامپیوتر نیز در مقاله زیر آمده است:

[چونه پخش زنده را شروع کنم؟](https://support.aparat.com/kb/articles/article-52)

نصب و راهاندازی اپلییشن Broadcaster Larix

نسخه اندروید اپلیکیشن رایگان Larix Broadcaster را از <u>اینجا</u> و نسخه iOS این اپلیکیشن را از <u>اینجا</u> دانلود کرده و آن را بر روی تلفن همراه هوشمند یا تبلت خود نصب کنید.

## **تنظیمات اولیه**

۱‐ در ابتدا، لازم است تا به قسمت تنظیمات این اپلییشن وارد شوید. برای این کار پس از باز کردن آن، از گزینه چرخدنده استفاده کنید.

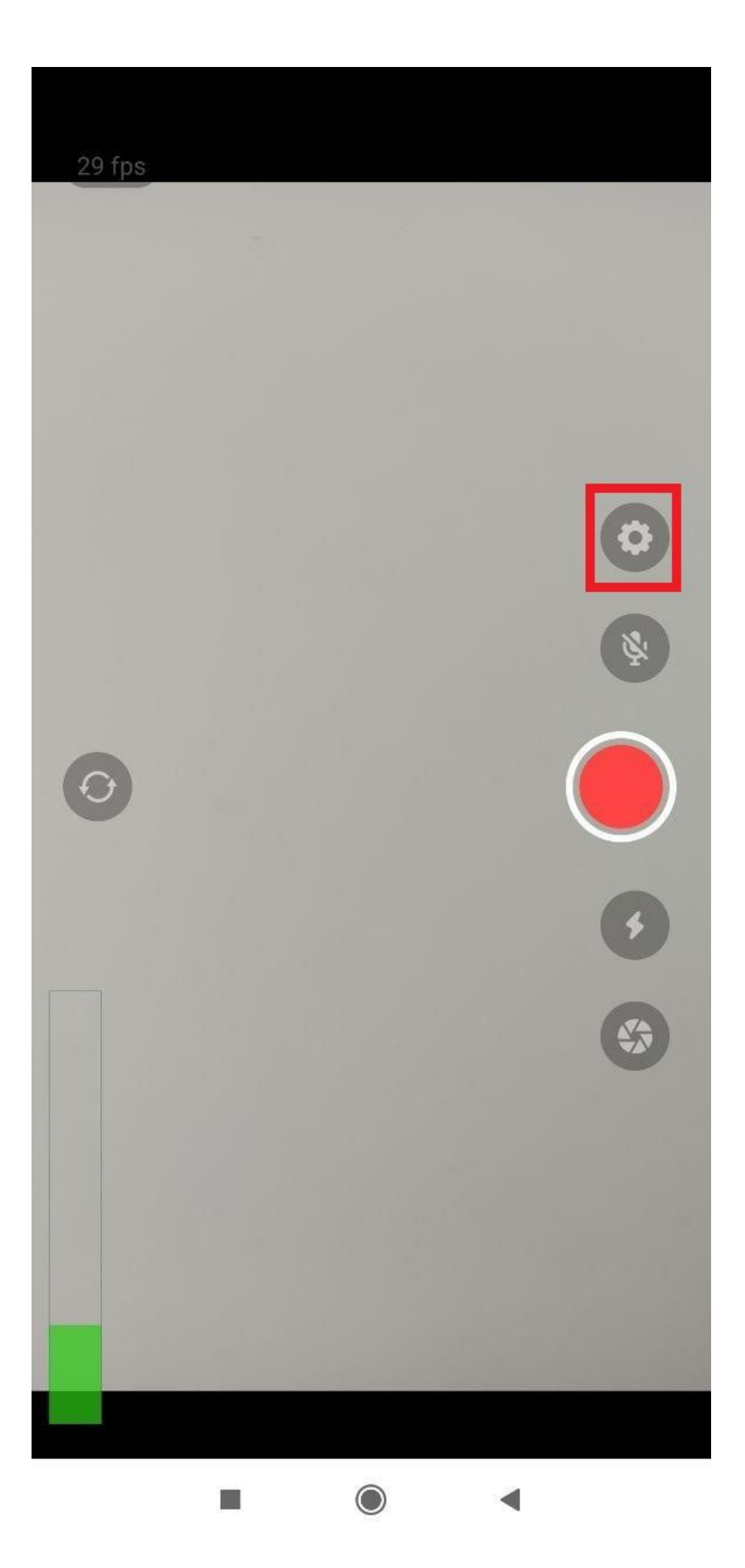

۲ ـ حال میبایست یک اتصال جدید به آپارات ایجاد نمایید. برای اینکار گزینه Connections را انتخاب نموده و سپس New Connection را باز کنید.

![](_page_3_Picture_13.jpeg)

![](_page_4_Picture_0.jpeg)

۳ ـ پس از وارد کردن یک نام دلخواه در قسمت Name مانند Aparat، نوبت به وارد کردن URL میرسد.

![](_page_5_Picture_2.jpeg)

-۴ برای دسترس به URL، شما در ابتدا باید به پنل پخش زنده حساب خود در آپارات که از [اینجا](https://www.aparat.com/livedashboard) در دسترس است وارد شده و از گزینهی تنظیمات پخش، آن را کپی کنید.

![](_page_6_Picture_18.jpeg)

-۵ سپس آن را در قسمت URL در صفحه مربوط به اتصال اپلییشن قرار دهید.

# $\leftarrow$  New connection

Name

## Aparat URL

rtmp://rtmp.cdn.asset.aparat.com:443/event/ef

Ø

Ø

Mode

Audio + Video

Target type

Default

Login

Password

SRT passphrase

SRT pbkeylen  $16 -$ 

SRT latency

2 sec

SRT maxbw (bytes/sec)

**SRT** streamid

**SAVE** 

**VISIT DOCS PAGE FOR SETUP DETAILS** 

-۶ حالا دوباره به پنل پخش زنده و قسمت تنظیمات پخش بازگردید و این بار، کلید استریم یا همان Key Stream را کپی کنید.

![](_page_8_Picture_22.jpeg)

۷‐ مجددا به اپلییشن بازگشته و بدون قرار دادن فاصله، در انتهای URL وارد شده ی اسلش (/) تایپ کرده و کلید استریم کپ شده را در ادامهی آن وارد کنید. نیازی به ایجاد تغییر در بقیهی گزینهها نیست. حالا، تنظیمات را Save نمایید.

![](_page_9_Figure_0.jpeg)

۱‐ مجددا به صفحه تنظیمات اپلییشن Broadcaster Larix برگشته و این بار گزینهی Video را انتخاب کنید.

![](_page_10_Picture_36.jpeg)

۲‐ در بخش Camera، شما متوانید انتخاب کنید که پخش زنده با استفاده از دوربین سلف یا جلو انجام شود یا دوربین اصلی یا پشتی. گزینه مهم بعدی، Video Size است. این گزینه در واقع وضوح تصویر پخش زنده شماست و باید مطابق با سرعت آپلود اینترنت خود آن را انتخاب کنید.

پیشنهاد آپارات برای سرعت آپلود حداقل 5Mbps استفاده از گزینه 1280x720 میباشد.

![](_page_11_Picture_1.jpeg)

۳‐ به سراغ قسمت Encoder بروید. گزینهی Bitrate هم مانند Size Video بسیار مهم است و باید در انتخاب آن دقت زیادی داشت. با استفاده از جدول تنظیمات پیشنهادی آپارات که کمی پایین تر می¤وانید به آن دسترسی داشته باشید و <u>سرویس آزمایش پخش زند</u>ه می¤رانید بهترین تنظیمات را متناسب با سرعت آپلود اینترنت خود، انتخاب کنید. برای به دست آوردن سرعت آپلود اینترنت خود می¤وانید از سایت <u>[SpeedTest](https://www.speedtest.net/)</u> کمک بگیرید. همچنین، دقت کنید که Keyframe Frequency حتما روی ۲ قرار داشته باشد. باقی تنظیمات را روی حالت پیشفرض رها کرده و از این بخش خارج شوید.

حداکثر ۷۰ درصد سرعت آپلود اینترنت خود را برای Bitrate در نظر بیرید.

پیشنهاد آپارات برای پخش زنده با کیفیت p720 انتخاب Bitrate بر روی Kbps3000 است.

![](_page_13_Picture_5.jpeg)

#### **جدول تنظیمات پیشنهادی**

برای تنظیم اپلیکیشن LarixBroadcaster بر روی کیفیتهای دیگر میتوانید از جدول پیشنهادی زیر کمک بگیرید.

## $\pmb{\times}$

### **شروع پخش زنده**

حالا، همهچیز برای استریم شما آماده است. به صفحه اصلی اپلیکیشن بروید و با لمس دایرهی قرمز رنگ، پخش زنده خود را آغاز کرده و از سرویس پخش زنده آپارات لذت ببرید.

![](_page_15_Picture_0.jpeg)

تمامی تنظیمات گفته شده برای سیستم عاملاندروید است. تنظیمات این اپلیکیشن در سیستم عامل iOS نیز کاملا مشابه راهنمای فوق است.